# Bulk Delete transactions

## CoinTracking

Use the "Bulk Delete" feature to quickly and effectively delete entries by exchange.

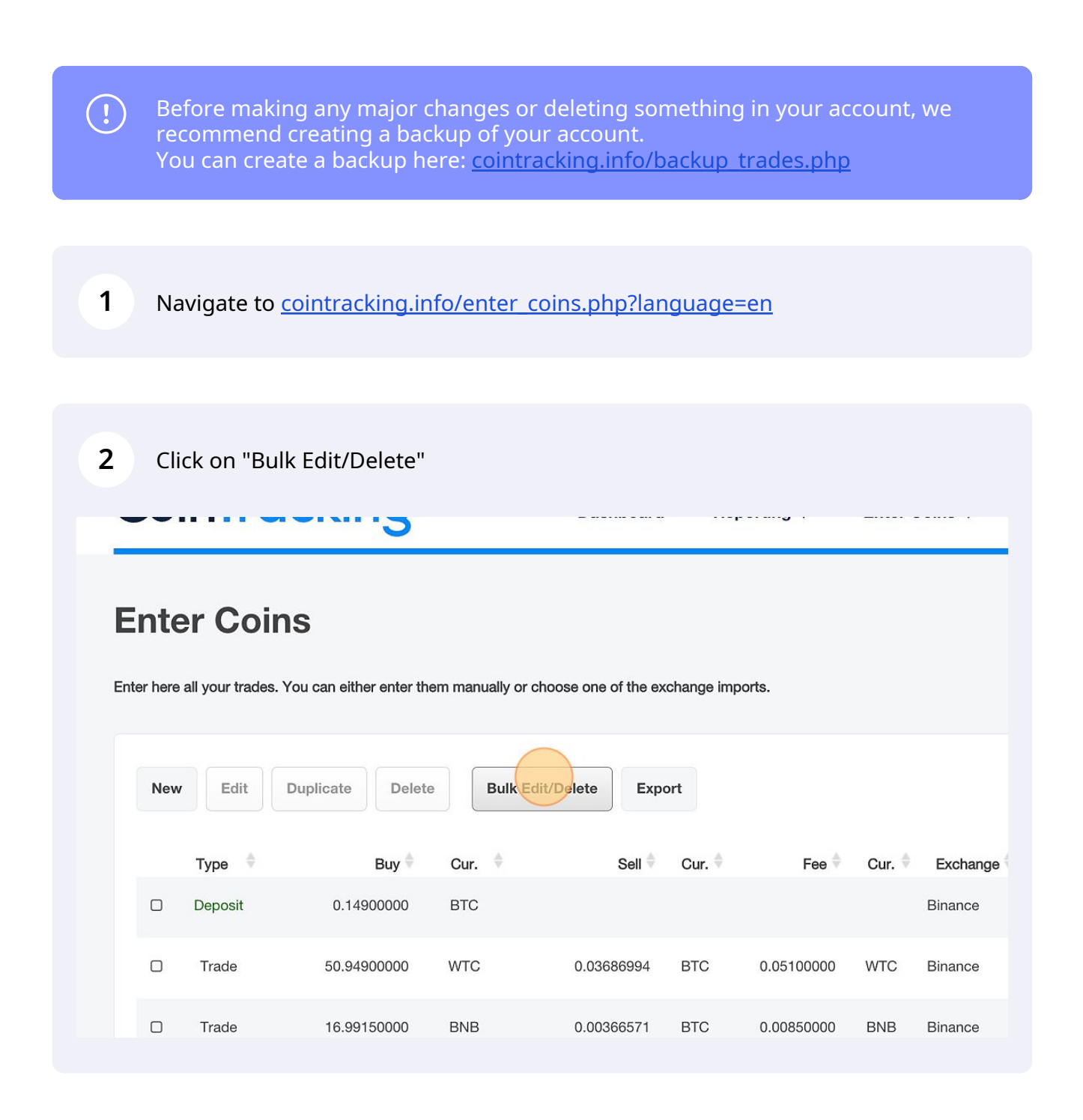

## Here you can select all transactions or transactions per exchange.

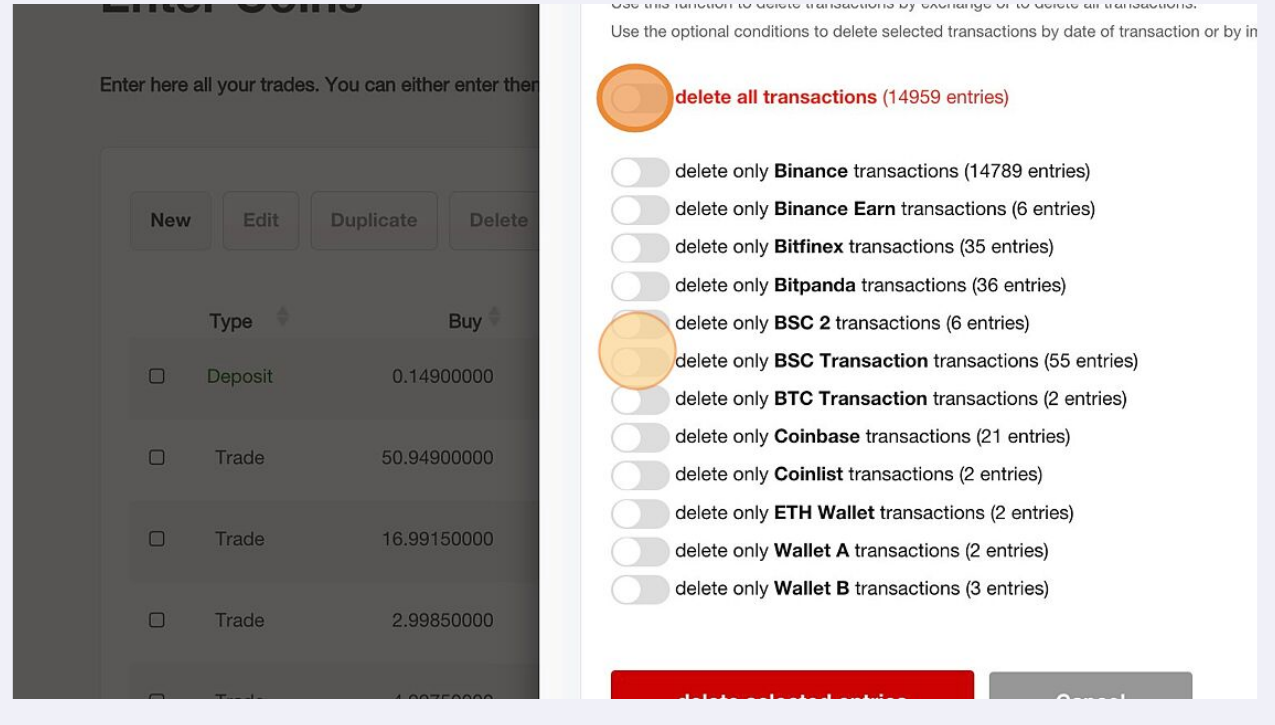

#### Additional conditions can be set.

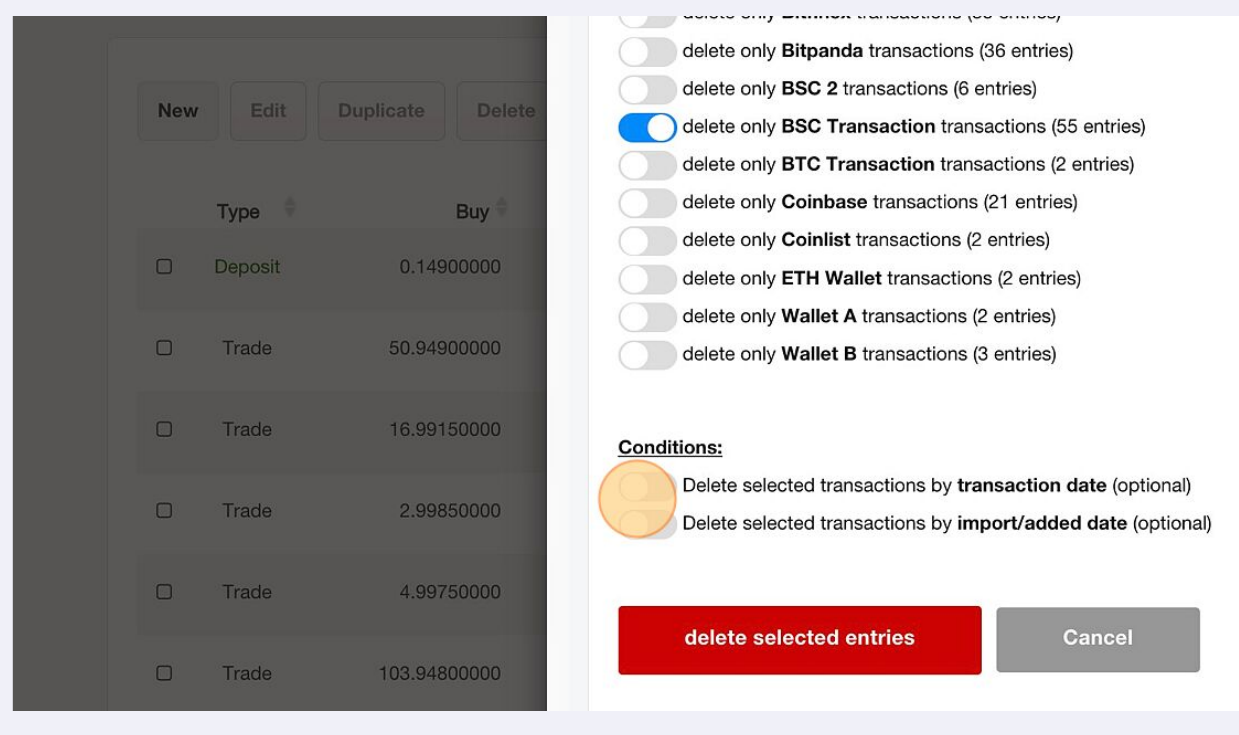

Click on "delete selected entries" to delete the transactions

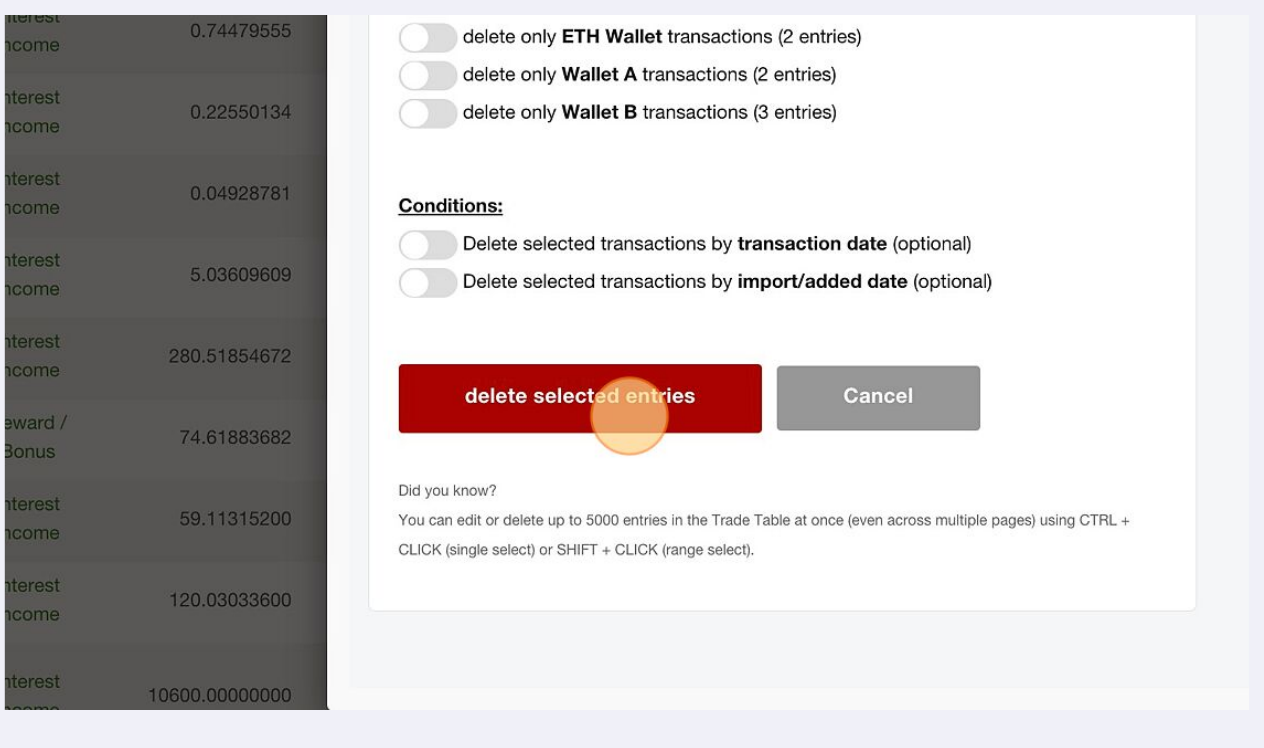

#### Click on "Back to your trades" to complete the process

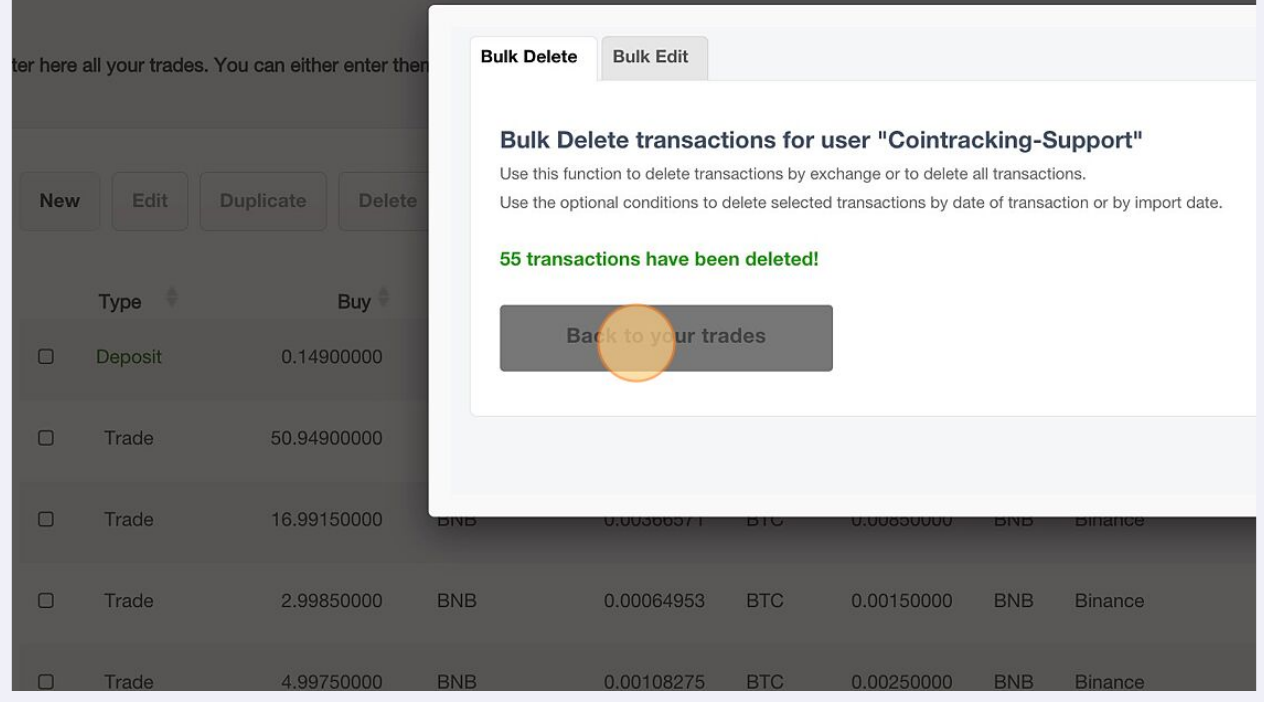